# **12\*17W RGBWA+UV 6in1 Led Wireless& Battery Powered Flat Par Can**

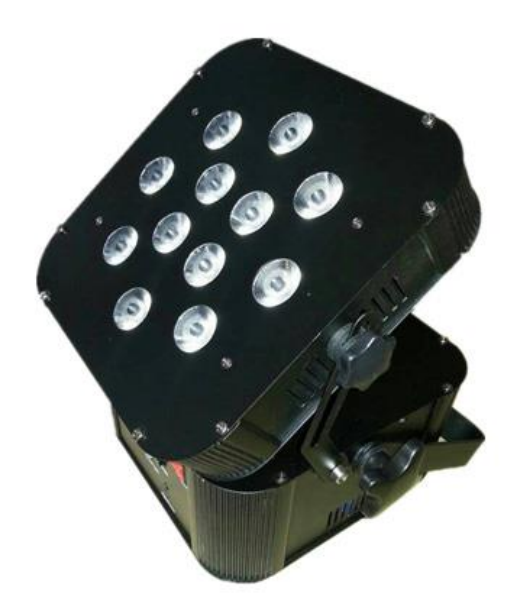

# **CE RoHS**

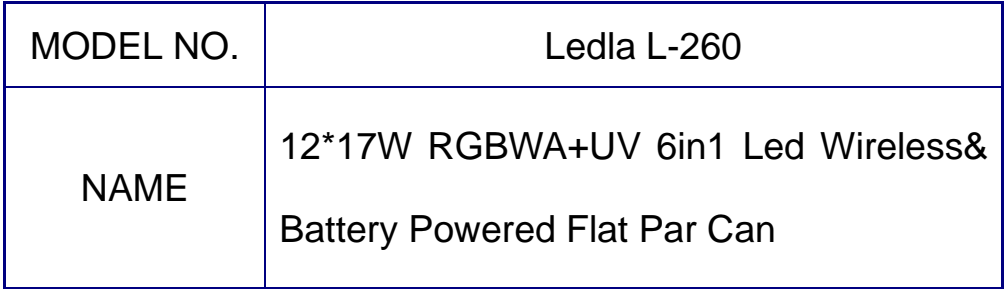

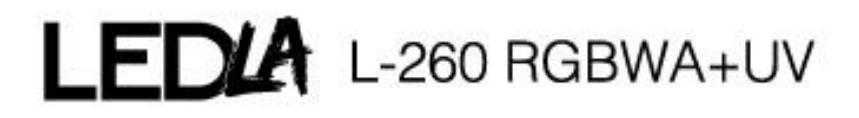

# **1. Technical Parameter:**

### **1.1. Character**

- Light source: 12pcs\* 17W high brightness 6in1 RGBWA+UV LED
- Input voltage: AC 110V-260V ;50-60Hz
- With Built- in 2.4G Wireless DMX 512 Receiver
- With Battery indicator.
- Power consumption: 230W
- Lamp life: 60000 hrs
- LED angle: 25/30/45 degree optional
- Color: 16.7 million kinds of color change
- Lux: 15.000@1m
- Control channels: 3 .4 .6 .7 .8 .13 chs
- Control mode: wireless DMX512, master/slave, auto, sound active
- Automatic model(by function button) : color change, color strobe, color dimmer,color gradual change/color jump change
- Operation menu: 4 digital LED display
- Packing size: 250\*250\*250mm
- N.W: 5kg ; G.W: 6kg

#### **4 control mode**

- **External control mode** 
	- DMX512 controller controller mode (7kind of DMX Channel)

- Master/slave
- **Auto** mode
- **Built-in Program** 
	- Different kind of Gradual change & Random change
	- Different kind of Strobe: speed (slow to fast), fix color( Strobe +color, Strobe +Gradual change)……

#### **Setting Program**

- ⚫ It can setting the program without the controller , it can setting Gradual change, jump change, strobe ...(different effect)
- ⚫ And the program data can be down load from master light to slave light

#### ■ **Static model**

◆ It can fix the color without the controller ,also can be choose the color with strobe

#### ■ Sound model

◆ Included 2 kinds of commonly used sound model

#### ➢ **"Software cutting "**

- In the STAR mode, working built-in program /setting program, the light would be turn off when the dimmer channel as "0" (procedure would keep working)
- $\blacksquare$  The difference with "BLACKOUT" key(controller keys) & "Software cutting" :only work this light , and do not clear up the controller data .

#### ➢ **ID address code**

■ In the STAR mode, the same address code lights (the most 66pcs) can be control dividually (it has some effect: brightness, change color, strobe, gradual change...)

#### ➢ **No-liner dimmer &liner dimmer**

 $\blacksquare$  16 digit

### ➢ **White color**

■ Setting different color temperature of white color

#### ➢ **Screen Protection**

■ Without operate key in 30 seconds, it enter black screen. Press any keys then it can quit screen protection.

#### ➢ **Temperature Protection**

- It can set to protect the temperature .
- 2

#### ➢ **Speed of the Fan**

The fan will be worked when the working temperature reach 45 degree, and the speed will be changed as the temperature change.

### **1.2. Fast understanding**

- ➢ **Change &set the mode:**
	- ◼ **In the main menu, it is show "External control mode "** 
		- $\blacklozenge$  It acquiescence "DMX 512 CONTROLLER control", its the fourth radix point

would flicker when it receive the DMX 512 Signal. If not , please check the light connect the controller or not .

- ⚫ If you want to revise the DMX address code, please continuous press "MENU" until to see "DMX", press "ENTER" to enter vice-menu to cooperate
- ⚫ If you want to change channel mode, please continuous press "MENU" until to see "PERS", press "ENTER" to enter vice-menu to cooperate
- ⚫ It has 5 kind of dimmer speed(it can decide the brightness)for choosing.

( "SET" Menu --"DIM"--STAG mode --11CH)

◆ If want to use "Master/slave control", please enter "RUN" menu to choose

"SLAV", it can receive the signal from Master light (or download from Master light)

- It must confirm it has only one control source (a master light or controller) : If it has many signal source , it can't receive the correct signal .
- ◼ **"Static model" please enter "STAT" menu**
- ◼ **"Auto mode "please enter "AUTO" menu**
- ◼ **"Sound model" please enter "SOUD"menu**

### **1.3. Main light status**

➢ **It has 5 situation that the light would be main light which can send the** 

**data**

- In "STAT" Menu
- In "AUTO" Menu
- In "SOUD"Menu
- In "EDIT" Menu
- Using "SET"- "UPLD" menu upload the program

#### **1.4.Multi-light working in the same time**

When using controller to control several lights , and using strobe , auto mode, the controller just send the channel data . Those effect( strobe ,auto running ,fix color)would be showed by itself. And should be attention for the follow situation:

1. There will be many situation make the light become not synchronization in the beginning. (For example: the different time of opening the light will make them connect the controller in different time) . And you can change the controller table puller data( from 20 to 0, and back to 20), then it can be synchronization.

2. Due to different lights crystal frequency are not exactly equal, so it will become not synchronization after long time.

3. If need to be synchronization for long time, there is 2 approaches:

 A. Using the controller to make program make the strobe, auto run effect to be synchronization.

B. Using the Maser/Slave model

# **2.Operation**

### **2.1 Key-operation**

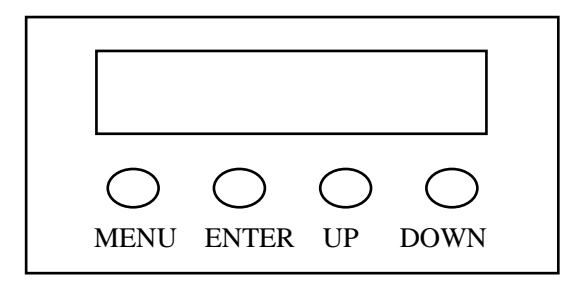

### **2.1.1. Usage**

【MENU】 Main menu or back the last menu

【ENTER】Enter or choose the vice menu

【UP】 Choosing menu or data increase

【DOWN】Choosing menu or data decrease

## **2.1.2. Key-Password**

【UP、DOWN、UP、DOWN】+【ENTER】

# **2.2. Display**

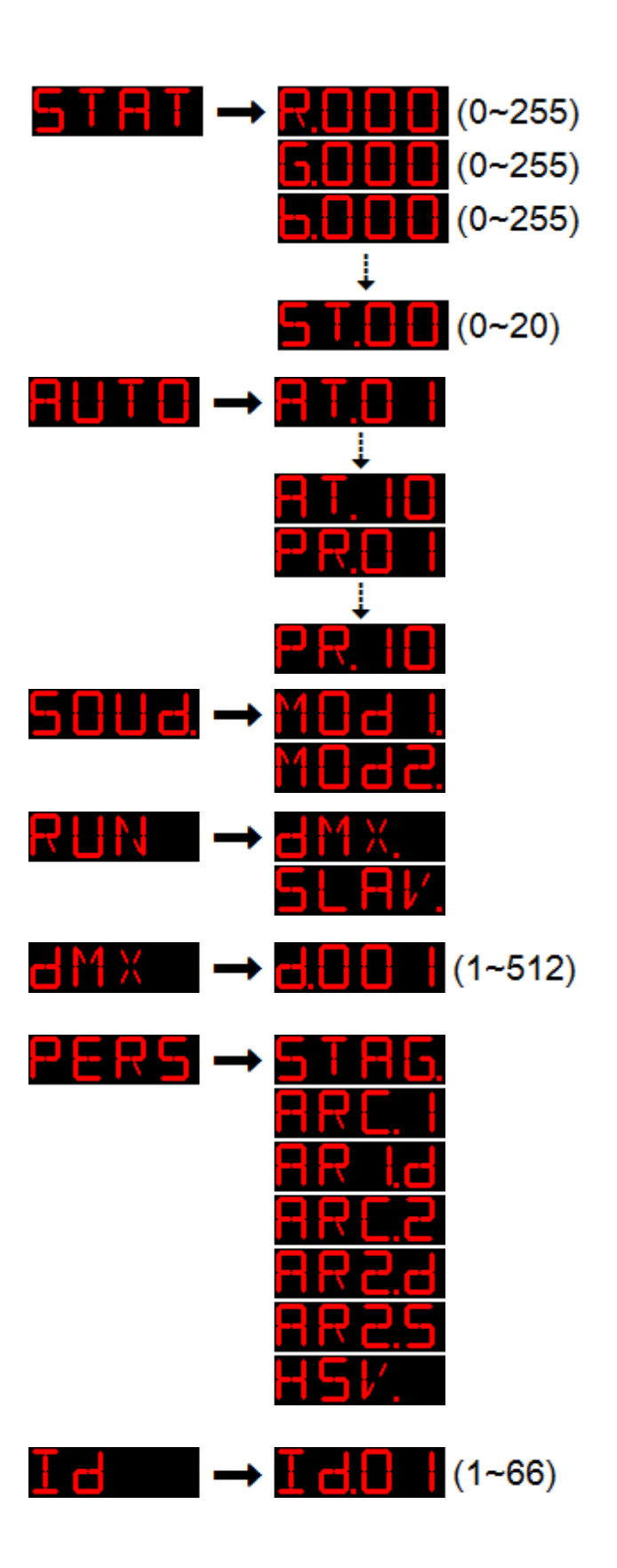

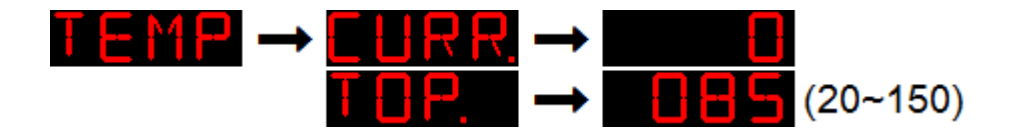

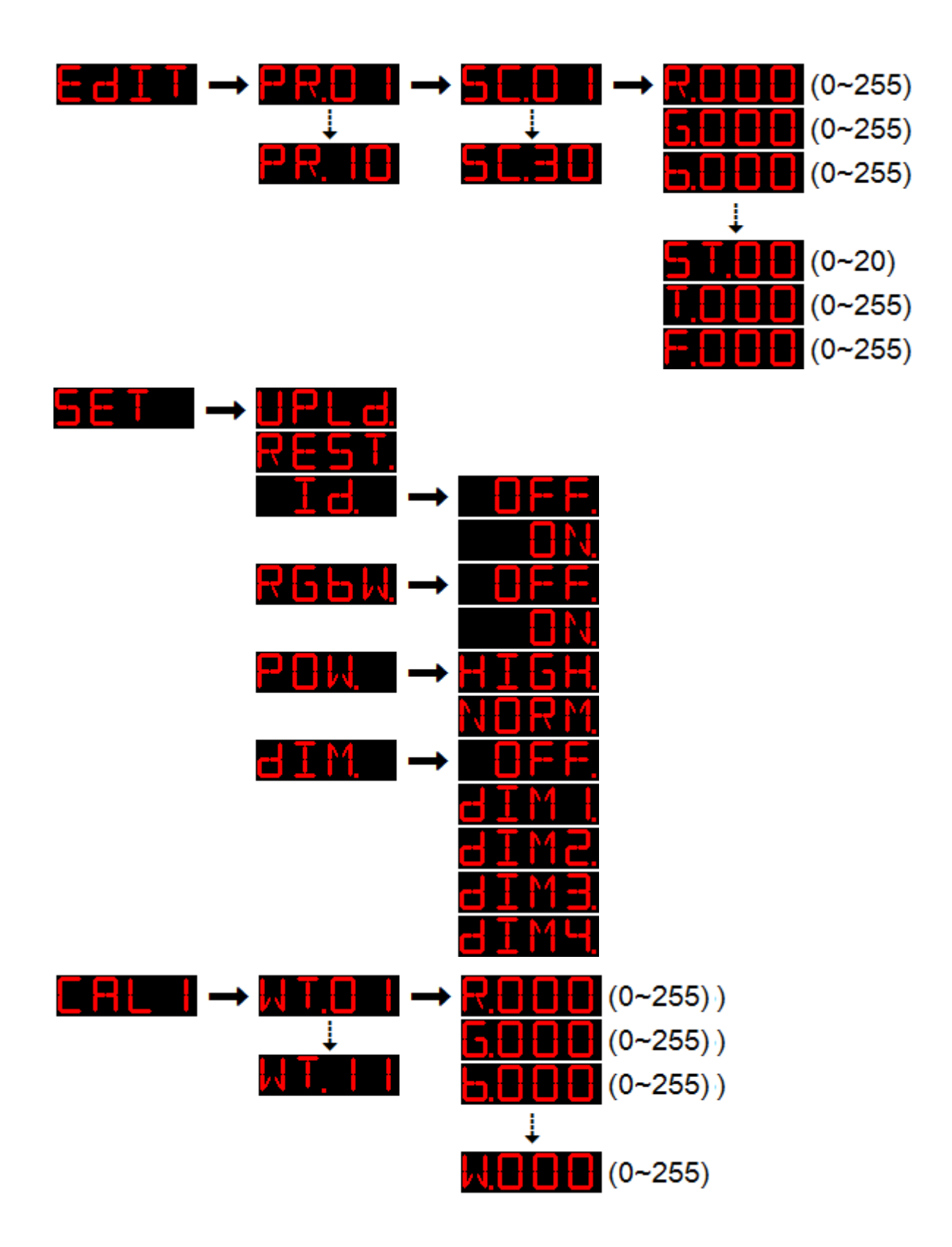

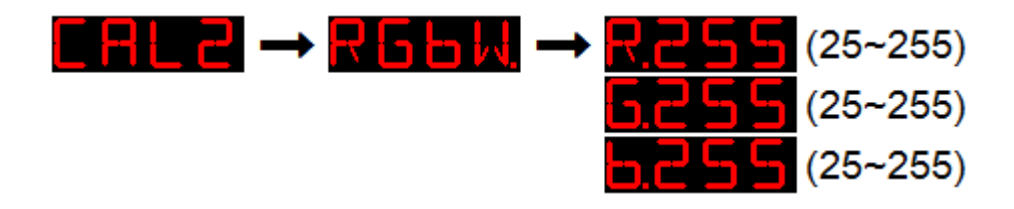

#### **2.3. Illustration**

**2.3.1. Static model(STAT)**

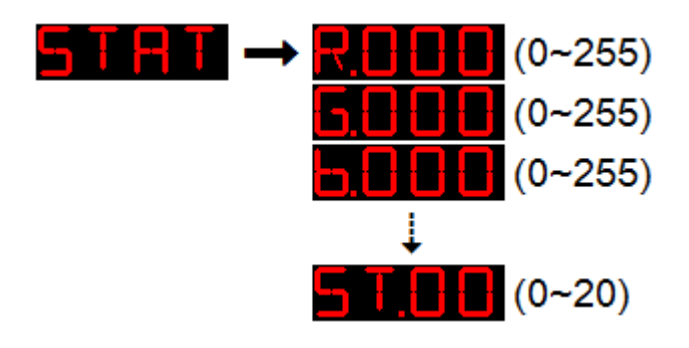

- ◆ In [STAT] press [ENTER] key to enter "Static model", the light would enter main light to sending the data
- ◆ Press【ENTER】 key to choose vice menu:【Red】、【Green】、【Blue】、【Yellow】、 【White】、【Strobe】....
- ◆ Press【UP】/【DOWN】key to choose the data
- ◆ Press【MENU】keys to back the main menu

### **2.3.2. Auto mode(AUTO)**

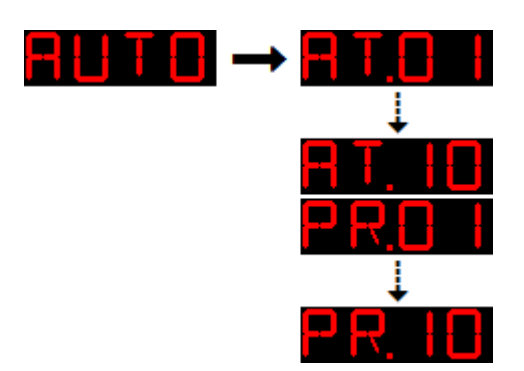

 $\blacklozenge$  In  $\text{[AUTO]}$  menu to press  $\text{[ENTER]}$  key to enter "Auto mode", the light would enter the auto mode

- ◆ Press【UP】/【DOWN】keys to choose inner program or setting program
- ◆ Press【MENU】keys to back the main menu

### **2.3.3. Sound mode**

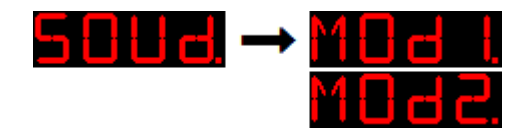

- ◆ In 【SOUD】 menu to press 【ENTER】 key to enter "sound mode", the light would enter the sound mode
- ◆ Press【UP】/【DOWN】keys to choose sound model
	- MOD1: Changing color by sound control
	- MOD2: Strobe by sound control
- ◆ Press【MENU】keys to back the main menu

### **2.3.4. DMX & Master/salve(RUN)**

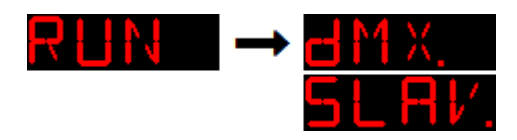

- ◆ In  $\left[\text{RUN}\right]$  menu press  $\left[\text{ENTER}\right]$  key to enter.
- ◆ Press【UP】/【DOWN】key to choose【DMX】or【SLAV】
	- 【DMX】 Stand for "DMX512 control state", it only receive standard DMX512 signal
	- 【SLAV】Stand for slave state, it only receive the master signal
- ◆ Press【MENU】keys to back the main menu

### **2.3.5. Set DMX address code (DMX)**

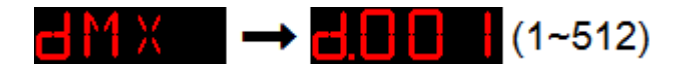

- In [DMX] menu press [ENTER] key to enter, it still the outside control model.
- $\blacklozenge$  Press [UP] / [DOWN] key to choose [1~512] data,
- ◆ Press【MENU】keys to back the main menu

### **2.3.6. DMX512 channel mode (PERS)**

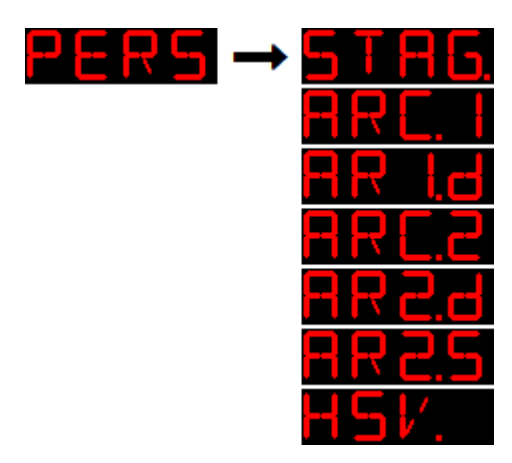

- ◆ In 【PERS】 menu press【ENTER】 key to enter.
- ◆ Press【UP】/【DOWN】key to choose channel mode
- ◆ Press【MENU】keys to back the main menu

### **2.3.7. ID code(ID)**

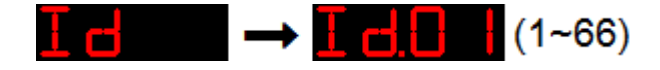

- ◆ IN [ID] menu press [ENTER] key to enter.
- ◆ Press【UP】/【DOWN】key to choose【1~66】data ,Press【MENU】keys to back the main menu

### 2.3.8. Temperature Protection**(TEMP)**

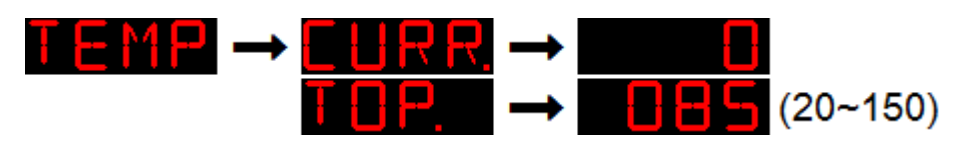

- ◆ IN【TEMP】menu press【ENTER】key to enter
- ◆ Press【UP】/【DOWN】key to choose【CURR】or【TOP】
- ◆ In【CURR】press【ENTER】,it can show the current temperature ,Press【MENU】keys to back 【TOP】press【ENTER】key,it can Protect temperature (acquiescence as 85), Press [UP] / [DOWN] key to choose temperature (range: 20~150), Press [MENU] keys to save &back

### **2.3.9. Edit(EDIT)**

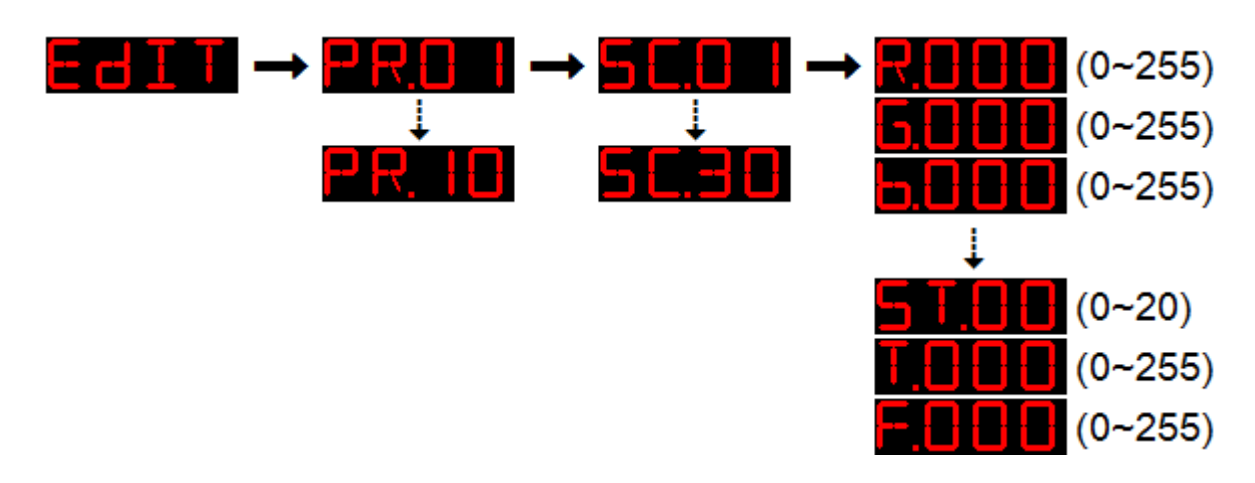

- ◆ IN [EDIT] menu press [ENTER] key to enter
- ◆ Press【ENTER】to enter the vice-menu or choose the data ,press【MENU】keys to back
- ◆ Press 【UP】/【DOWN】key to choose program, data...

### **2.3.10. Set(SET)**

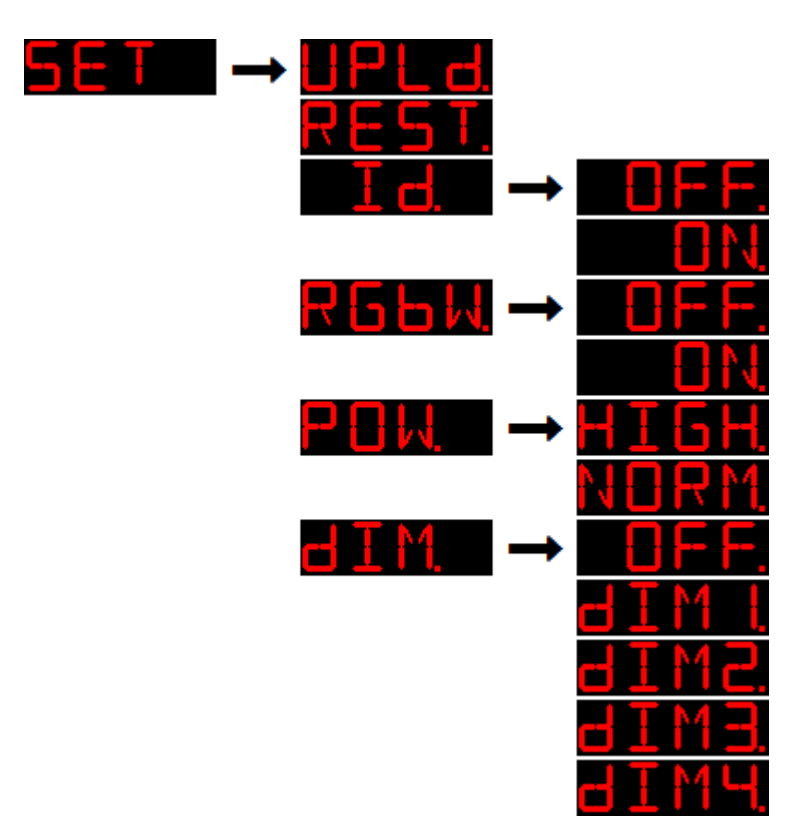

- ◆ IN【SET】menu press【ENTER】key to enter
- ◆ 【 UPLD 】 is sending the self program data, press 【 ENTER 】 key to enter password-confirm, send the password  $[UP, DOWN, UP, DOWN] + [ENTER]$ , light would turning yellow, its mean it is sending the data , the light would turn green when the data is finished. The vice light would be turn on yellow, it would turn green when the data is finished. If not, please cut the power & try it again.
- ◆ 【REST】 is renew the acquiescent data,press【ENTER】key to work, password:【UP、

DOWN、UP、DOWN】+【ENTER】

- ◆ 【ID】is ID address, press【ENTER】key to enter,Press【UP】/【DOWN】key to choose 【ON】to allow ID address function,【OFF】turn of this function
- ◆ 【RGBW】,press【ENTER】key to enter,press 【UP】【/ DOWN】key to choose 【ON】 to allow it show RGBW color ,【OFF】its mean turn off this function. The RGB color's proportion can set in the 【CAL2】menu.
- ◆ 【POW】 is mean power setting,press【ENTER】key to enter,Press【UP】/【DOWN】

key to choose【Normal】or【High】,【Normal=33%】,【High=100%】

[DIM] is setting No-liner dimmer speed , Press [UP] / [DOWN] key to choose, 【OFF】is mean turn off ,【DIM1】is speed 1(the fastest),【DIM2】is speed 2, 【DIM3】is speed 3,【DIM4】is speed 4(the slowest),it brightness would be soft with the speed is slow.

#### **2.3.11. Setting white color balance(CAL1)**

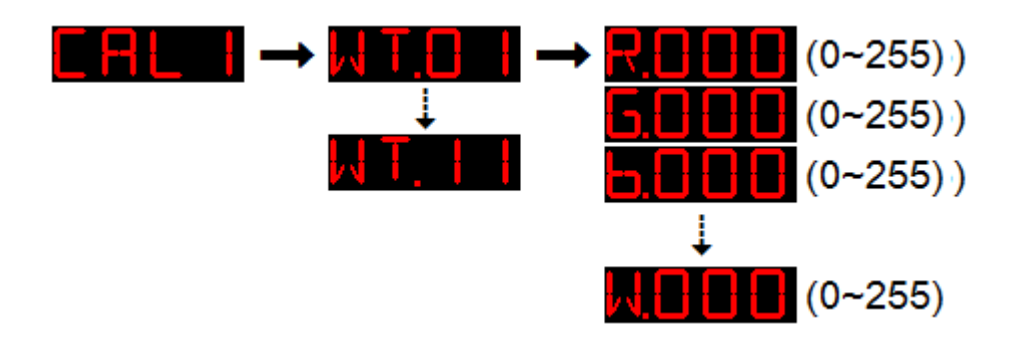

- ◆ In【CAL1】menu press【ENTER】key to enter
- ◆ Press【UP】/【DOWN】key to choose【White 1~11】,press【ENTER】key to enter setting
	- Press [ENTER] key to choose [Red], [Green], [Blue]...
	- ◼ Press【UP】/【DOWN】key to choose【0~255】
- ◆ When DMX mode as 【STAG】, channel 6 can show 11 kind of white brightness.

#### **2.3.12. Change color setting(CAL2)**

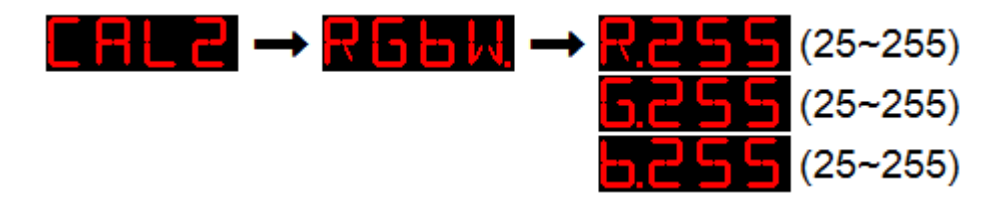

◆ In【CAL2】menu press【ENTER】key to enter【RGBW】

- ◆ Press【ENTER】key to choose【Red】、【Green】、【Blue】...
- ◆ Press【UP】/【DOWN】key to choose color【25~255】

### **2.4. Controller operation**

### **2.4.1. Channel**

It has 7 kind of channel mode : [STAG], [ARC.1], [AR1.d], [ARC.2], [AR2.d],

### 【AR2.S】、【HSV】

◆ STAG channel mode

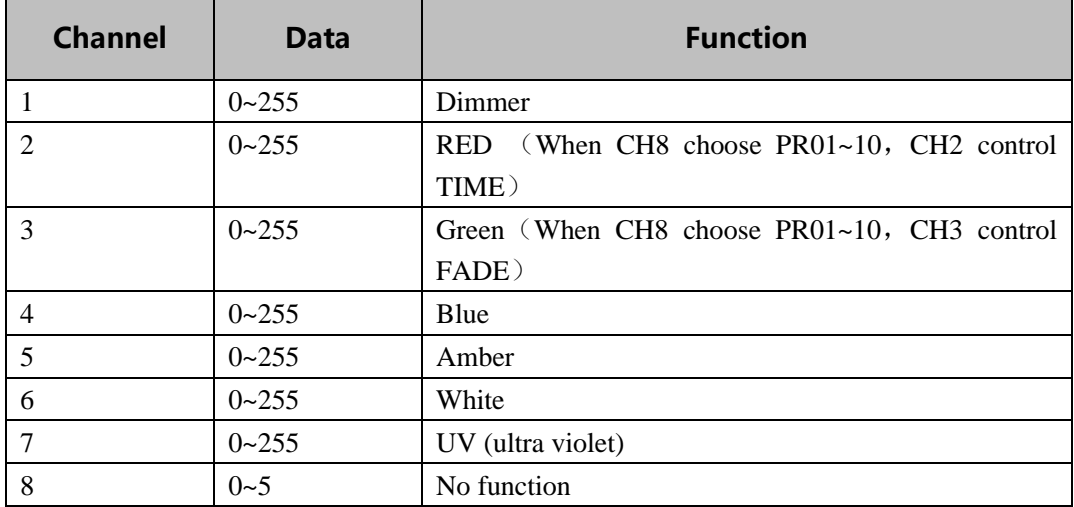

<u> 1990 - Johann Barbara, martxa a</u>

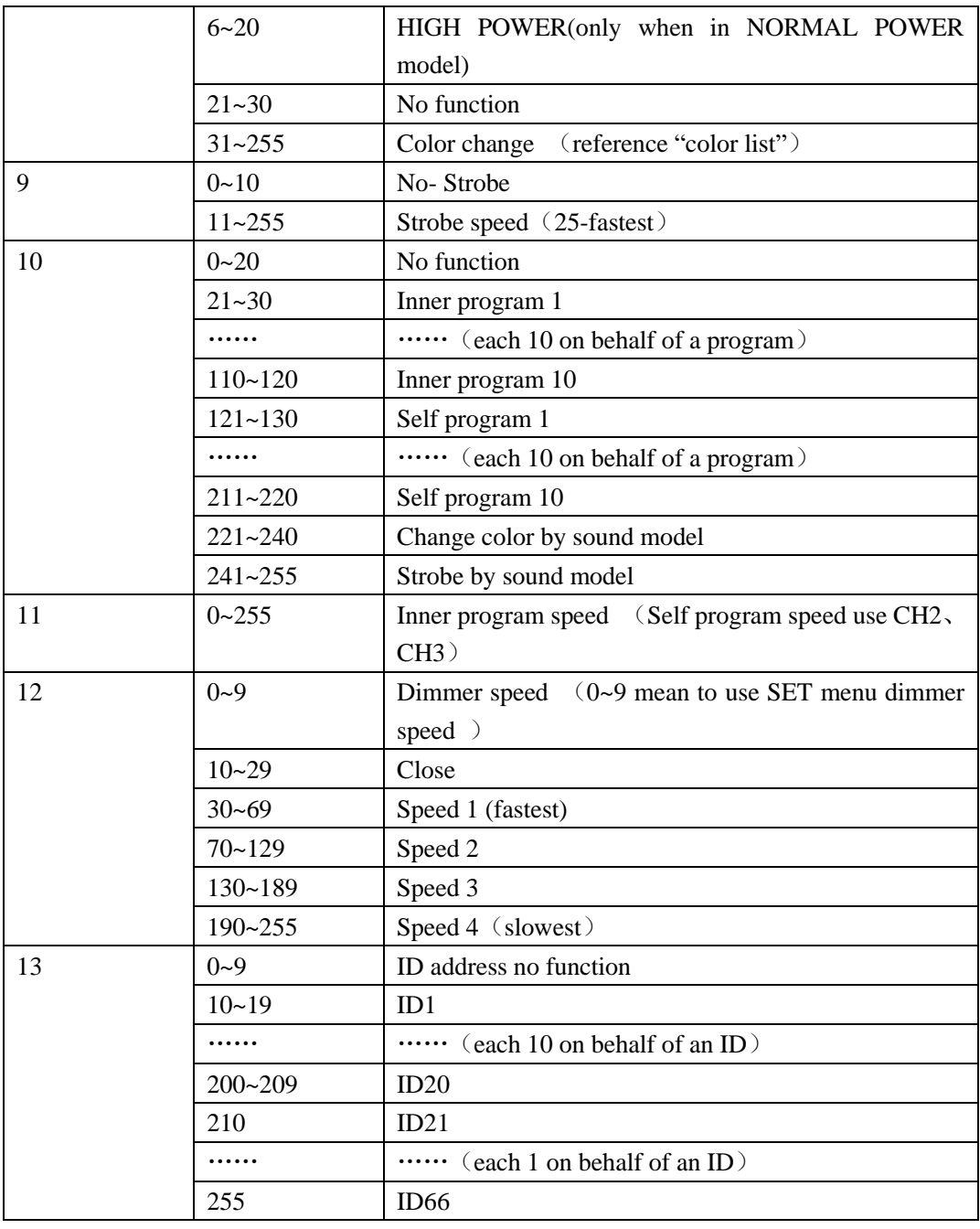

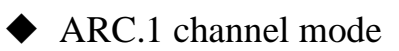

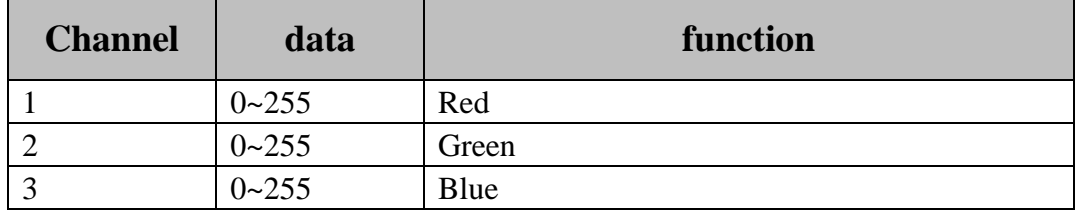

◆ AR1.d channel mode

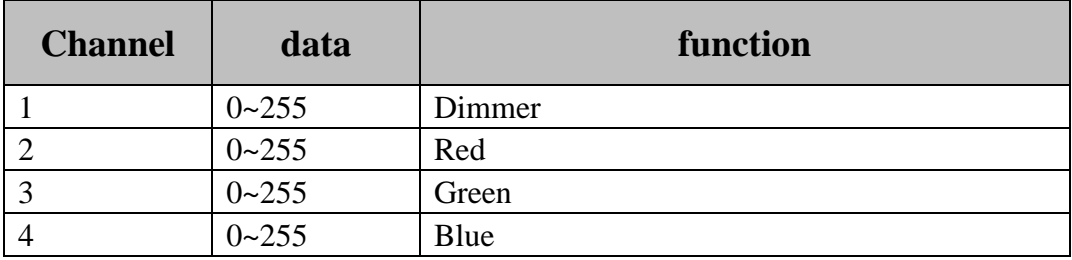

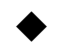

### ◆ ARC.2channel mode

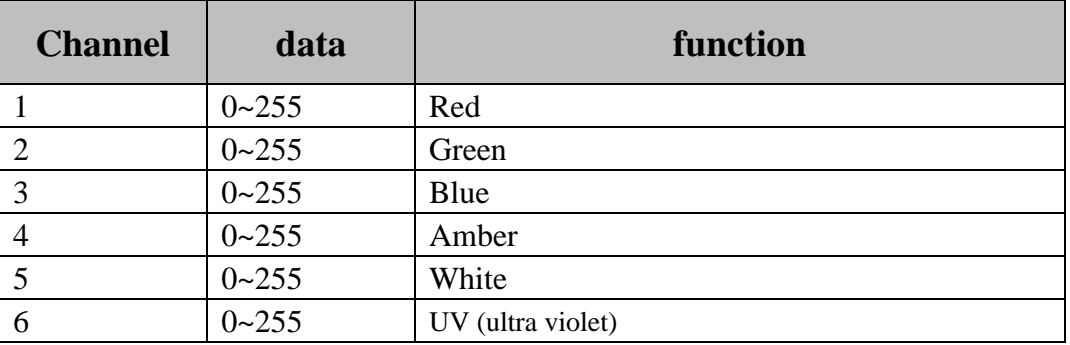

#### ◆ AR2.d channel mode

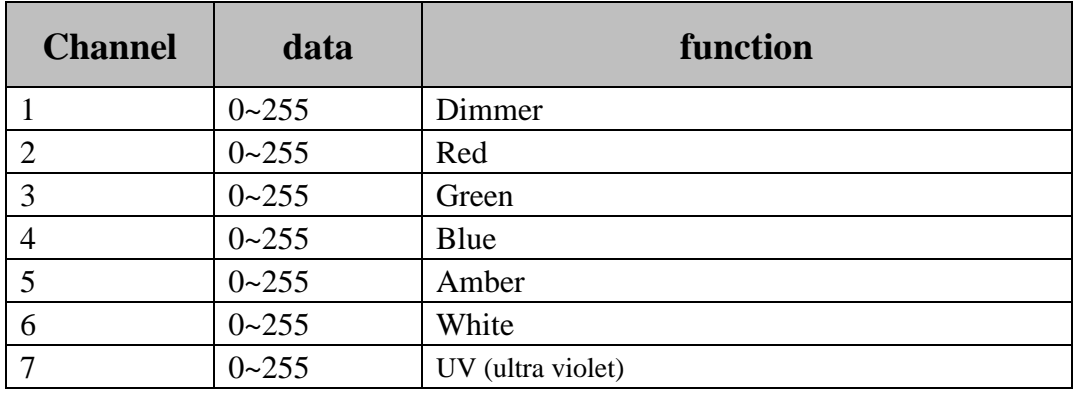

### ◆ AR2.S channel mode

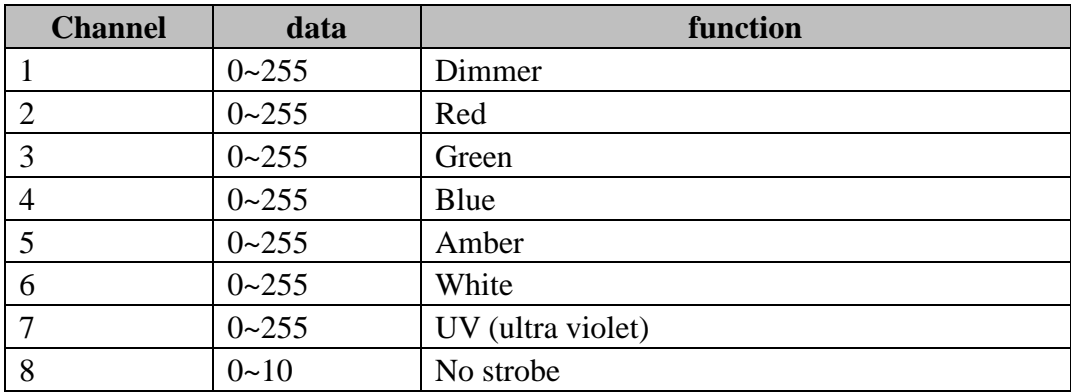

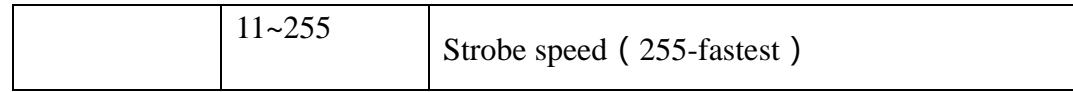

### ◆ HSV channel mode

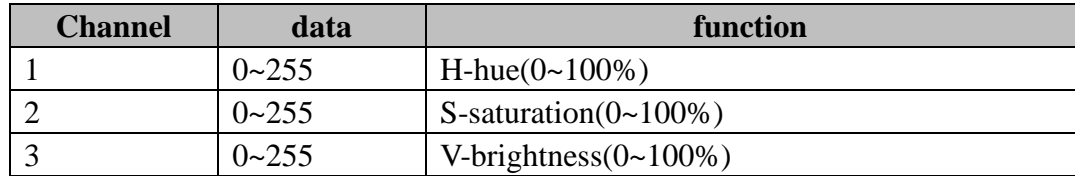

### **2.4.2. Color list**

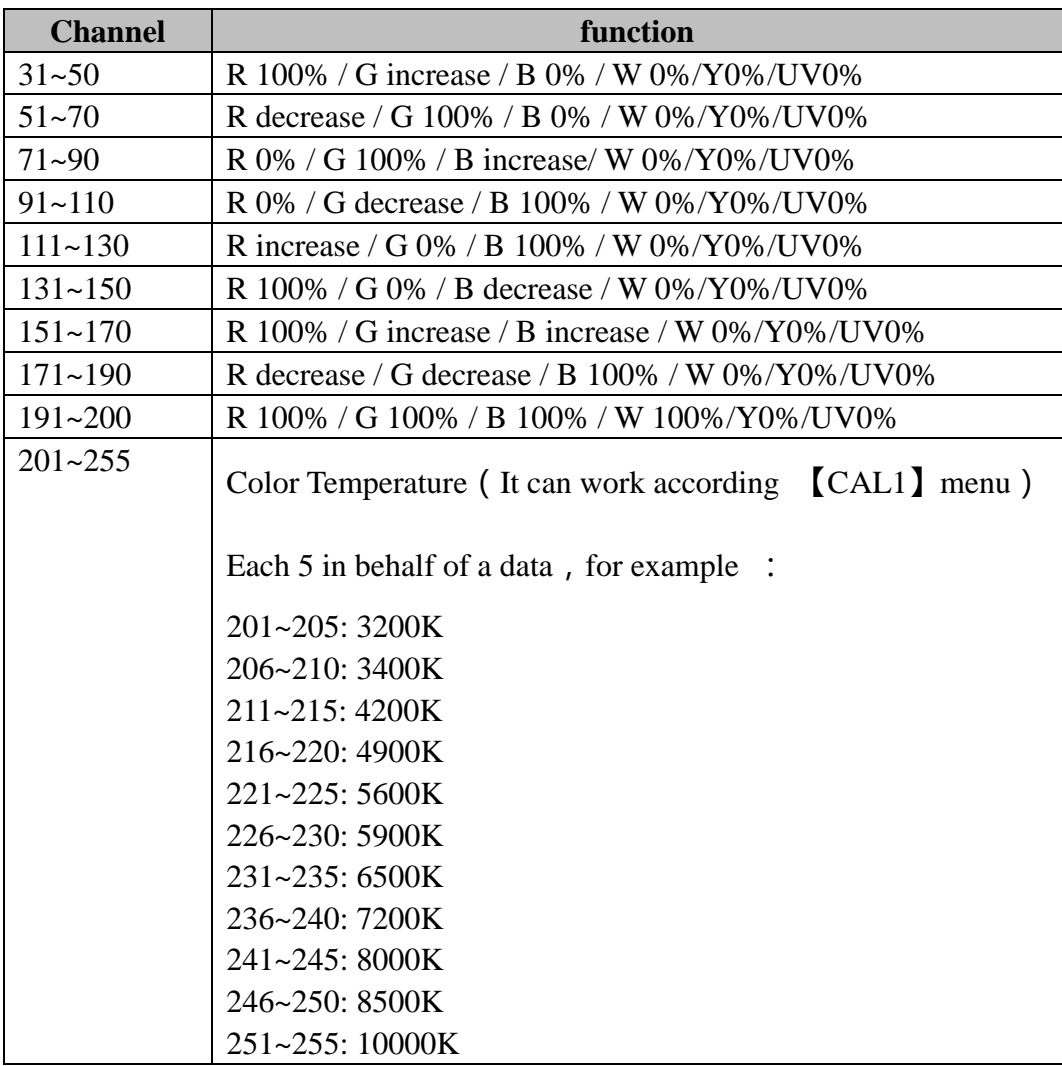

# **3. EDIT**

**This section belongs extended functionality** It can edit 10 program(the most), each program can be make 30 scene, each scene has 8 data .

<u> 1980 - Johann Barbara, martxa a</u>

R-Red ,G-Green,B-Blue ,Y-Amber(yellow),W-white,U-ultra violet, ST-Strobe,T-time,

F-gradual change time

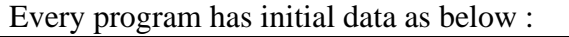

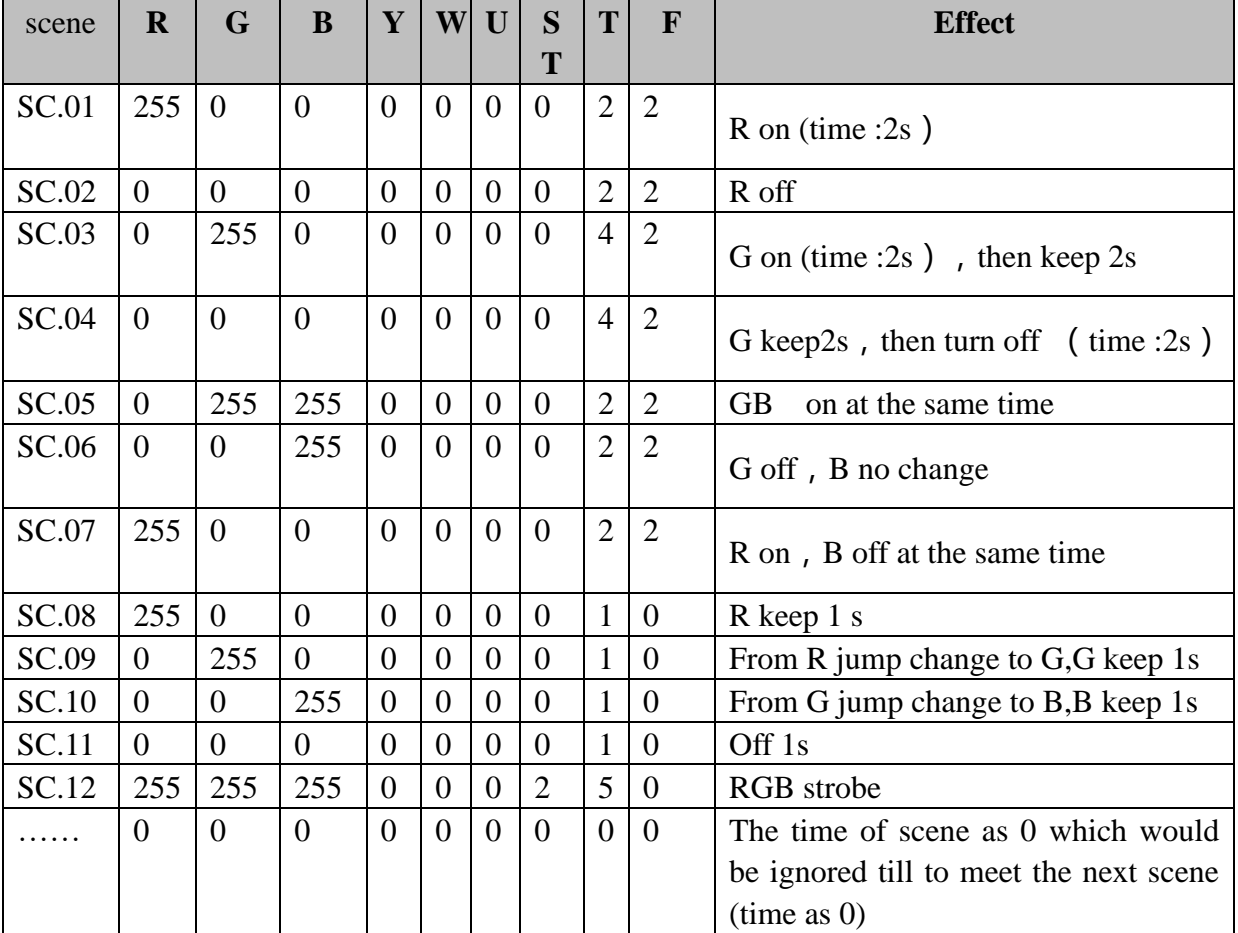

 $\triangleright$  The time of scene as 0 which would be ignored. If "gradual change time "more than

"time", then would take "time "as" gradual change time.

- ➢ It can set work work together with "Strobe" &"gradual change time "
- $\triangleright$  If not very sure the program, please try to write it on the paper, then try to using this
- $\triangleright$  When using "SET"-"REST" to renew the acquiescent program, it would not clear up the self-program

### **Wireless Operation**

**1. Build-in Wireless receiver:**

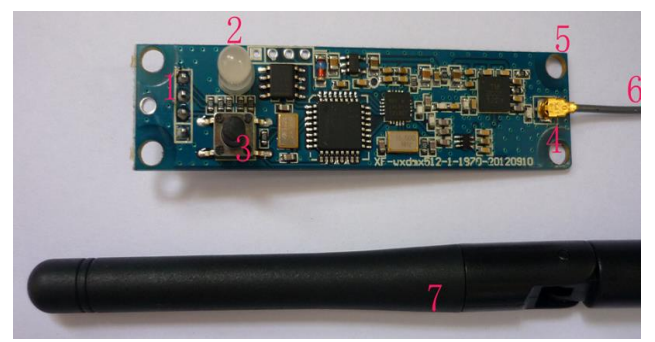

- 1. Connector with light
- 2. LED Indicator light
- 3. Key of ID adjustment
- 4. Wireless antenna connector
- 5. PCB hole
- 6. & 7. : wireless

### **2. PCB hole location**

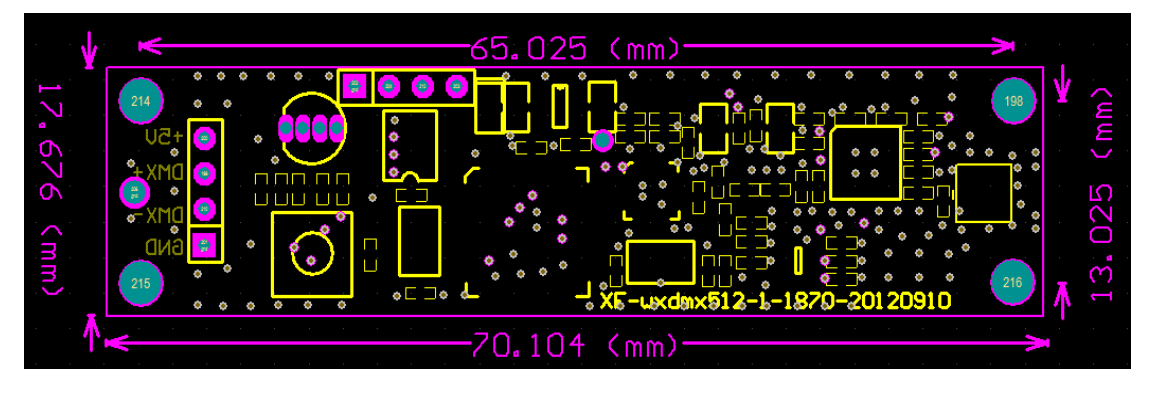

### **3. Wireless Feature**

- 1. 2.4G wireless receiver
- 2. Can transfer signal from dmx 512 controller , also transfer signal between light and lights
- 3. 7 kinds of ID setting , can work in 7 kinds independent wireless and noninterference each other
- 4. Input voltage: 5DVC
- 5. Control distance: 500 meters (empty area , depend on different environments)
- 6. Working frequency band: 2.4G ISM,126 different frequency band
- 7. Max transmit power: 20dBm
- 8. Receive Sensitivity:-94dBm

### **4. Operation**

1. Relation of ID address and LED indicator light color :

Channel 1: RED Channel 2: GREEN Channel 3: RED+GREED Channel 4: BLUE

Channel 5: RED+BLUE Channel 6: GREEN+BLUE Channel 7: RED+GREED+BLUE

2. Push the button to set ID ,each time to press ,ID number add 1

3. working condition LED indicator light on working all the time: no dmx or no signal Red LED flicker: sending Gree LED flicker: Receiving

### **5. Single communication with controller**(establish

### communication)

1, Power on the receiver board

2, Press "key" to set the same ID code as the receiver board , Or in the same place , it need different ID code when you want to use more than one set of wireless receiver .

3, Receiver receive the DMX data ,it would choose interference channel to sending data(red led flashes), receiver change channel until to receive the same ID code data(green led flashes). If DMX data is faster, then led would get flash faster.

4, In this case the right to establish communication

### **6. Setting**

1. Press on the wireless switch

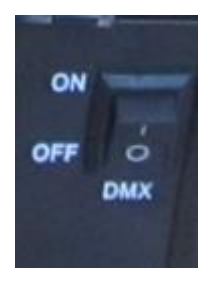

2. Select the channel in same color with wireless transmit in controller (total 7 colors)

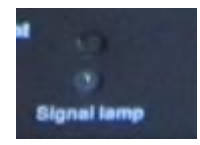